## **Offerta formativa**

Le scuole che accedono alla sezione Offerta formativa, vedono una schermata esemplificata nella figura seguente

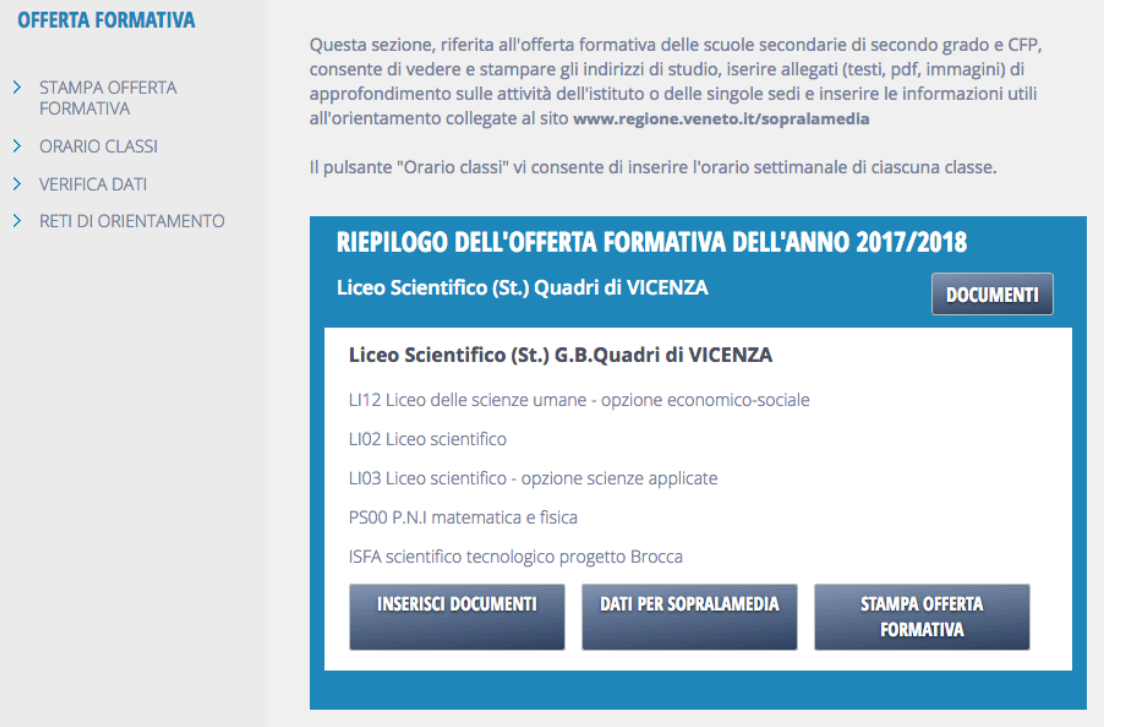

Si tratta di un prospetto riepilogativo che elenca gli indirizzi di studio offerti da ciascuna scuola afferente l'istituto del profilo nell'anno scolastico corrente. Oltre alle informazioni sugli indirizzi il prospetta presenta alcuni bottoni che rimandano ad altrettante funzioni. Essi sono

- Documenti
- Inserisci documenti
- Dati per Sopralamendia
- Stampa offerta formativa

Il bottone **Documenti** fa accedere ai documenti allegati all'istituto/ente formatore. Si tratta di un form dal quale è possibile allegare vari documenti logicamente collegati all'istituto: loghi, regolamenti, ecc. . Si veda anche la voce [Modifi](http://www.venetolavoro.it/confluence/display/confluenceARS/Modifica+dati+enti) [ca dati enti](http://www.venetolavoro.it/confluence/display/confluenceARS/Modifica+dati+enti).

Il bottone **Inserisci documenti** di ciascuna scuola/ente consente invece di allegare dei documenti collegati logicamente alla singola scuola (per esempio delle foto). Si veda anche la voce [Modifica dati enti.](http://www.venetolavoro.it/confluence/display/confluenceARS/Modifica+dati+enti)

Il bottone **Dati per Sopralamedia** consente l'accesso alla gestione delle informazioni per [Sopralamedia.](http://www.venetolavoro.it/confluence/display/confluenceARS/Sopralamedia)

Il bottone **Stampa offerta formativa** è un collegamento veloce alla stampa pdf dell'offerta formativa di ciascuna scuola (vedi anche [Stampa offerta formativa\)](http://www.venetolavoro.it/confluence/display/confluenceARS/Stampa+offerta+formativa).